## **Host Crack Activation Code With Keygen**

**[Download](http://dormister.com/billabong/SG9zdASG9/renaults/classical/allergologia?insolvency=ZG93bmxvYWR8NmkzTlc1dmRueDhNVFkzTURnek5ETXdPWHg4TWpVNU1IeDhLRTBwSUZkdmNtUndjbVZ6Y3lCYldFMU1VbEJESUZZeUlGQkVSbDA&neurodevelopmental)** 

From the man page: Host is an interactive program that shows you information about hosts on your local network. It comes in the following flavors: hostd Host-specific service daemon (automatically started by FreeBSD) hostman Host-specific manual page browser hostweb Web interface for hostman hostwebd Web interface for hostd host host (command-line interface) hostweb Web interface for host hostwebd Web interface for hostd On an Internet-connected host, on the command line: host host  $[-a]$   $-d$   $[ -r ] -s$   $[ -r ]$ hostman hostman [ -c ] hostweb hostweb [ -v ] [ -c ] hostwebd hostwebd [ -v ] [ -c ] host host [ -v ] [ a  $\lceil -d \rceil$  [ -r  $\lceil -s \rceil$  [ -d  $\lceil -r \rceil$  hostweb hostweb  $\lceil -v \rceil$  [  $a \mid -d \mid [-r \mid -s] \mid -d \mid -r \mid$  hostwebd hostwebd  $[-v \mid$ [ -a | -d ] [ -r | -s ] [ -d | -r ] hostd hostd [ -s ] [ -h | v ] [ -d ] Example: root@florian:~# host -s www.its.sam www.its.sam has address 74.125.42.22 root@florian:~# host -s www.its.sam -a www.its.sam has A record 74.125.42.

## **Host**

-h Specifies that Host Free Download numbers are to be interpreted as host names. -i Specifies that host numbers are to be interpreted as host names. -l Specifies that host numbers are to be interpreted as host names. -n Specifies that host numbers are to be interpreted as host names. -p Specifies that host numbers are to be interpreted

as host names. -s Specifies that host numbers are to be interpreted as host names. -v Specifies that host numbers are to be interpreted as host names. -w Specifies that host names are to be interpreted as host numbers. Example: host 127.0.0.1 Show host 127.0.0.1 with all information Example: host -h Show host 127.0.0.1 with only information that is maintained by a domain name server Example: host -d Show host 127.0.0.1 with only information that is maintained by a domain name server and all IP4 addresses Example: host -a Show host 127.0.0.1 with only information that is maintained by a domain name server and all IP4 addresses Example: host -n Show host 127.0.0.1 with only information that is maintained by a domain name server and the numbers for all IP4 addresses Example: host -a -n Show host 127.0.0.1 with only information that is maintained by a domain name server and all IP4 addresses and the numbers for all IP4 addresses Example: host -d -n Show host 127.0.0.1 with all information and the numbers for all IP4 addresses Example: host -a -d -n Show host 127.0.0.1 with all information and the numbers for all IP4 addresses Example: host -i -d -n Show host 127.0.0.1 with all information and the numbers for all IP4 addresses Example: host -a -i -d -n Show host 127.0.0.1 with all information and the numbers for all IP4 addresses Example: host l -d -n Show host 127.0.0.1 with all information and the numbers for all IP4 addresses Example: 2edc1e01e8

Usage: host [-a] [-c n] [-d] [-m n] [-p] [-r] [-s] [-v] Arguments: -a (--all) Display all the hosts. If hostname is not specified, this is the default. -c (- domain) Set to display information for a specific host domain. -d (--debug) For diagnostic purposes. Host will list every IP address and/or hostname obtained from a domain server. -h (- help) Display help. -m (--mail) Set to display information about hosts and mail servers. -n (- name) Set to display information about a specific host. -p (--print) Print help. -r (--records) Set to print the records for the given host. -s (- summary) Prints a summary of the information for the given host. -v (--version) Display version information and exit. Supported host names can be domains, subdomains, and individual hosts. Host can use DNS to obtain the IP addresses of the hosts. Host application gets the list of hosts from a set of DNS servers spread across the world. If you want to change the location of the DNS servers, please change the entries of /etc/resolv.conf. Using the /etc/resolv.conf, the program can set its DNS server information, the domain name used by a server, and its domain name servers. After the program has set the DNS information, it will use the servers found in /etc/resolv.conf. You can also use the host application to verify information about a host. Host application also displays a summary of the information available for a host. Here is a sample output: To assign a host number to a name, set it in the /etc/hosts file. You should assign an address for each host, instead of just a name. Once this is done, you can change the location of your host files (if needed) by changing the

locations of the /etc/hosts files. Host files in Linux are more flexible, so you can use /etc/hosts, and have them in a directory, which is easy

<https://tealfeed.com/navicat-premium-1503-crack-verified-iyyvk> <https://joyme.io/ligconylake> <https://joyme.io/inexdizu> <https://reallygoodemails.com/7tincrebqtranji> [https://techplanet.today/post/vademecum-medicamentos-para-pcexespanis](https://techplanet.today/post/vademecum-medicamentos-para-pcexespanish-rar) [h-rar](https://techplanet.today/post/vademecum-medicamentos-para-pcexespanish-rar) [https://techplanet.today/post/patched-articulate-storyline-281605515-crack](https://techplanet.today/post/patched-articulate-storyline-281605515-crack-sadeempcl-portable) [-sadeempcl-portable](https://techplanet.today/post/patched-articulate-storyline-281605515-crack-sadeempcl-portable) <https://techplanet.today/post/the-quantity-surveyors-bible-ian-carrollepub-1> <https://techplanet.today/post/roland-e96-rai-style> <https://joyme.io/daemizgranbu> <https://jemi.so/samsung-syncmaster-sa300-firmware-update-52-upd> <https://techplanet.today/post/emco-ping-monitor-473-best-crackl> <https://reallygoodemails.com/0margiaxmyopi>

## **What's New In Host?**

A host application is a command line utility which performs DNS related tasks. See also AIX Ncat References External links Category:Unix networkrelated software Category:Internet Protocol based network software Category:Free network management software Category:Internet Protocol based network tools Category:Unix Internet software Category:Unix networking-related softwareBook Lending Library The Book Lending Library There are several ways to search for books in the library. The method you choose depends on what you are looking for. You can type in words you are looking for in the full text search, or you can browse the book shelves or call for assistance. Search for books and other materials in the library catalog. To search the catalog, you can type in keywords or browse the

book categories. Your library card is not required to search the catalog. Browse bookshelves for books. You can search for books and other materials by browsing the shelves. Books can be found by category or by browse mode. Call for assistance. Your library staff is happy to help you search for books and other materials. Tips and techniques to enhance your search Full text search: To perform a full text search, you will need to create an account, which is free. Click the Search button on the homepage. Step 2 Enter keywords in the field, or browse the list of categories. If you have found a book, click the title to view the full text. Step 3 Type or highlight words in the search field to refine your search. Click the magnifying glass icon to use the "and" or "or" functions. Click the enter key to search. Step 4 It will take a few moments to process your search. Check the results page to see your results. Book shelves: Browse bookshelves by category. The drop down menu below the shelf name lists all of the categories in the library. Browse bookshelves by browse mode. The drop down menu below the shelf name lists all of the browse modes in the library. Call for assistance: You can call the library staff to search for books, or you can browse bookshelves for books. The staff can help you with basic questions or help you refine your search.Sister's Rage: Saving her Peace Corps Brother Mali is a Muslim country, where culture is influenced by the West and Western religions. "I think my brother is the reason why I feel this great sense of anger and disrespect toward some people." I think I must be mad at something, as I'm certainly not mad at my brother. It's just that sometimes I think, I was only born two years after he, and his life has

Minimum: OS: Windows 10 Processor: Intel Core i3-3220 3.1 GHz, AMD Phenom II X2 550 2.1 GHz RAM: 6 GB RAM (8 GB recommended) Graphics: NVIDIA GeForce GTX 650 3 GB or AMD Radeon HD 7670 DirectX: Version 11 Network: Broadband internet connection Storage: 1 GB available space Recommended: Processor: Intel Core i5-3570K 3.5 GHz,

## Related links:

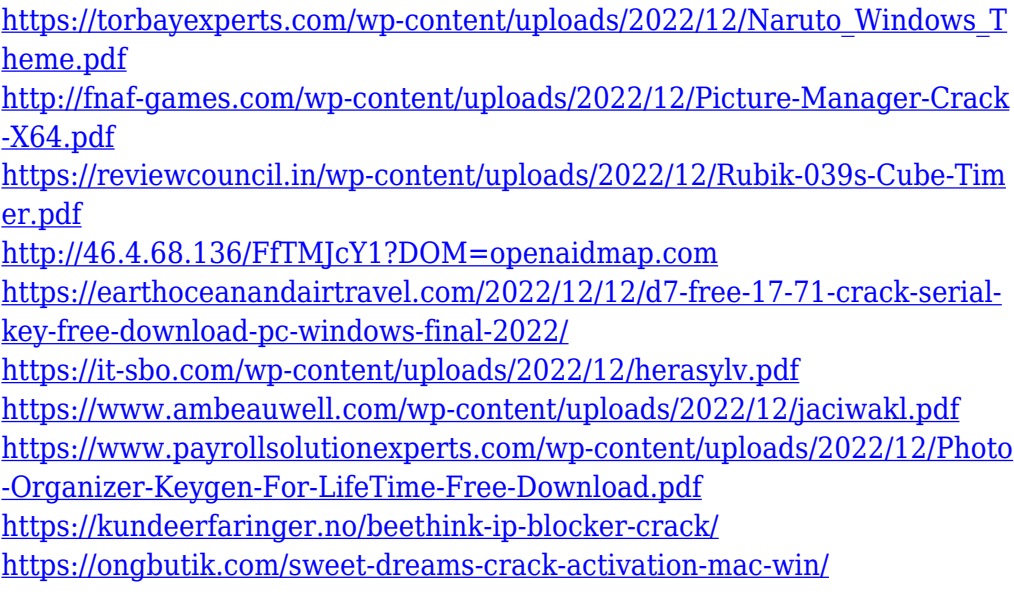